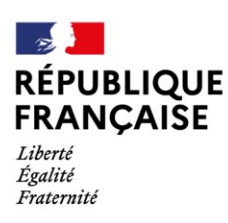

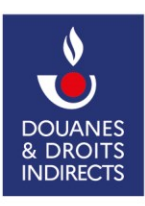

## Générer mon mot de passe douane.gouv.fr avec mon compte Portailpro.gouv.fr

## **Juin 2022**

Cette procédure est destinée aux personnes ayant créées un compte **douane.gouv.fr** à partir de **portailpro.gouv.fr** et qui veulent se connecter directement à **douane.gouv.fr.**

La procédure permet de générer son mot de passe sur **douane.gouv .**

NOTE : Vous aurez besoin du courriel de votre compte portailpro pour accomplir cette action.

-> Depuis la page d'accueil de<https://www.douane.gouv.fr/>

- Dans le bloc "Mon espace personnel" en haut à droite, cliquez sur le lien "Se connecter". Vous serez redirigé vers la page d'authentification (connexion.douane.gouv.fr)

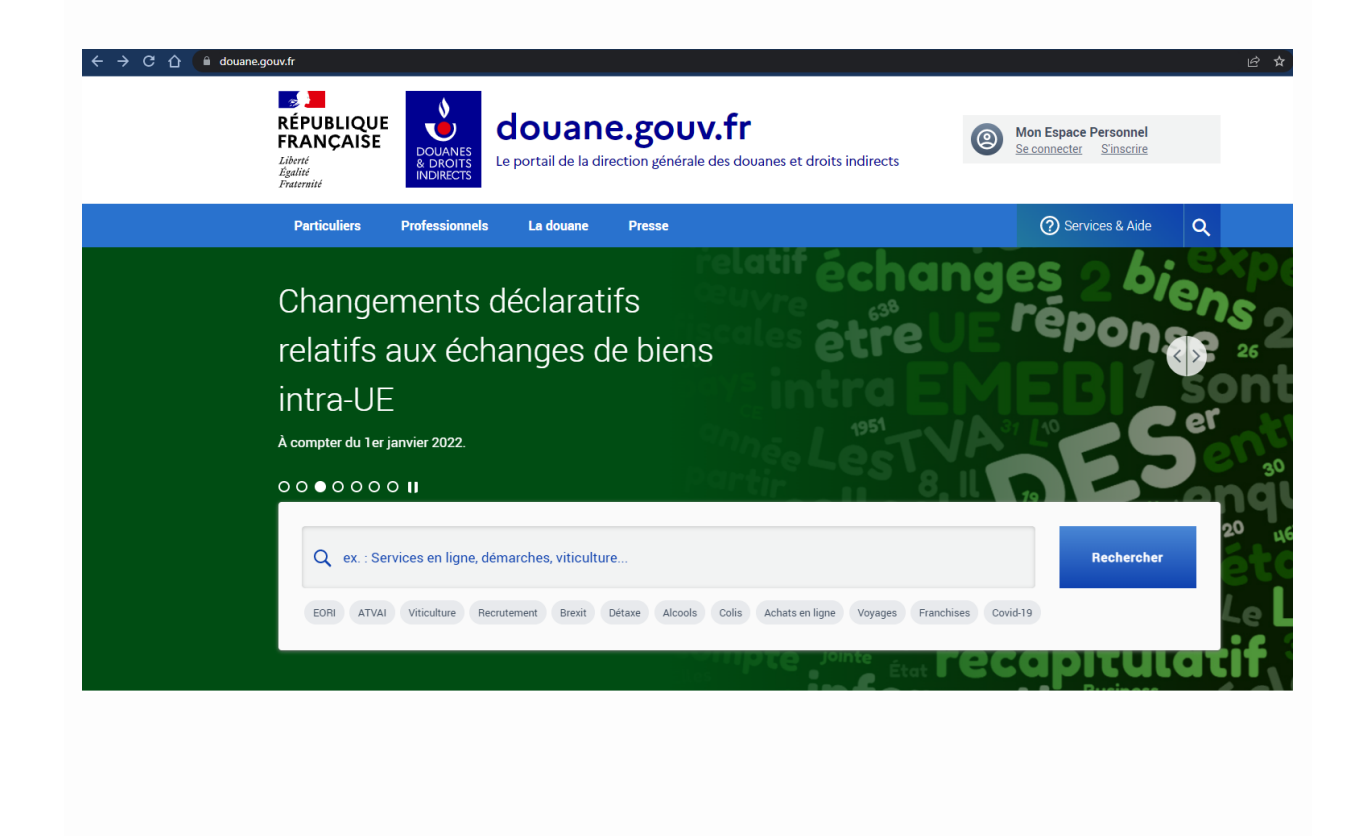

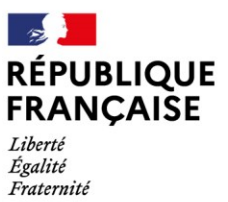

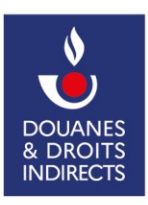

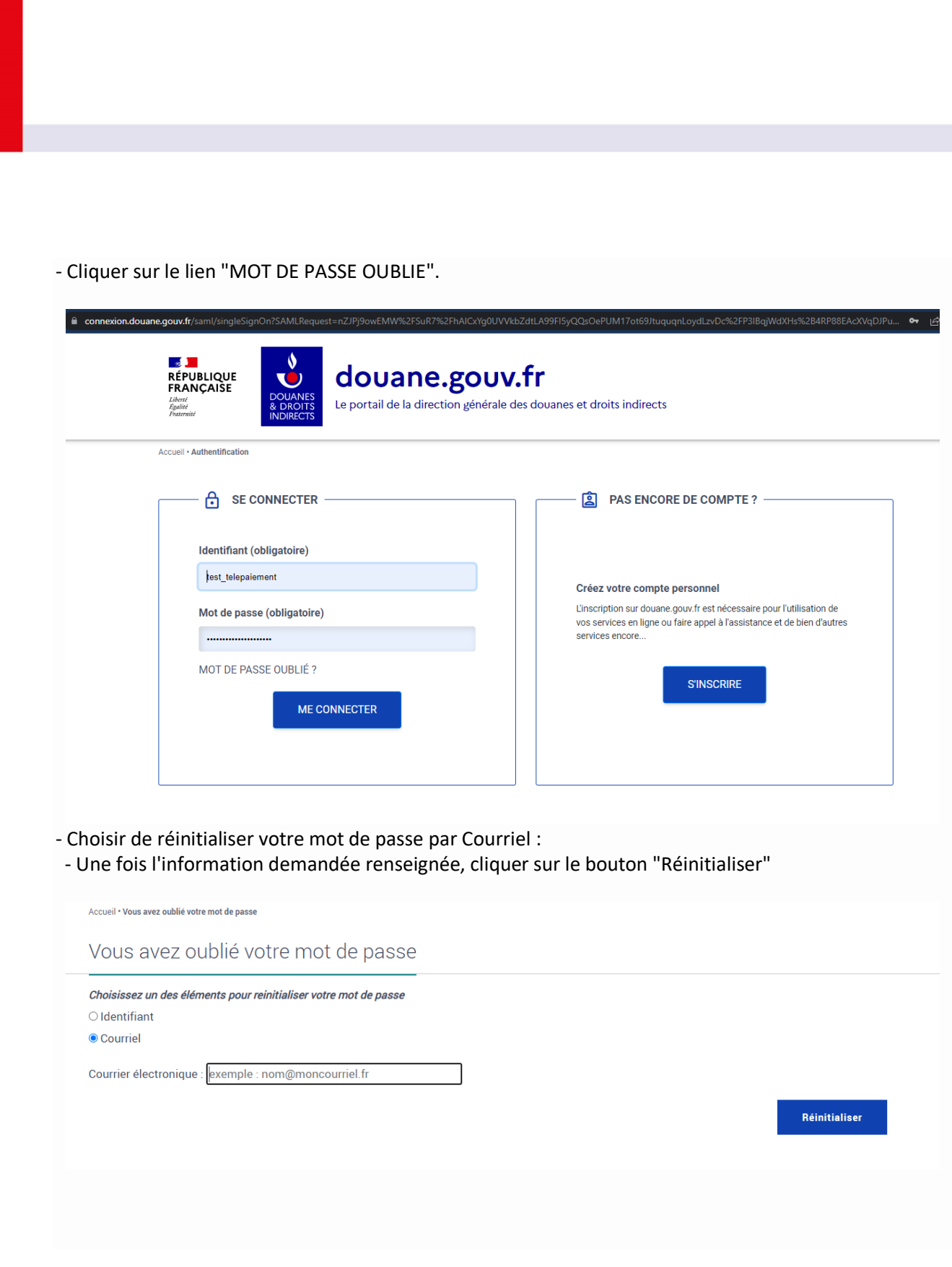

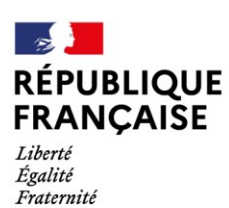

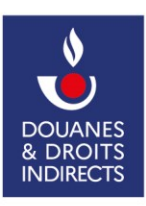

- Une demande de confirmation vous sera envoyée par email à l'adresse indiquée

Accueil • Réinitialisation de votre mot de passe

Réinitialisation de votre mot de passe

Une demande de confirmation pour la réinitialisation de votre mot de passe a été envoyée à votre adresse email

Veuillez consulter votre messagerie électronique et cliquer sur le lien présent dans le message pour finaliser la procédure.

## Lorsque vous aurez reçu l'email "Réinitialisation du mot de passe" de la part de douane.gouv.fr, cliquer sur le lien de réinitialisation

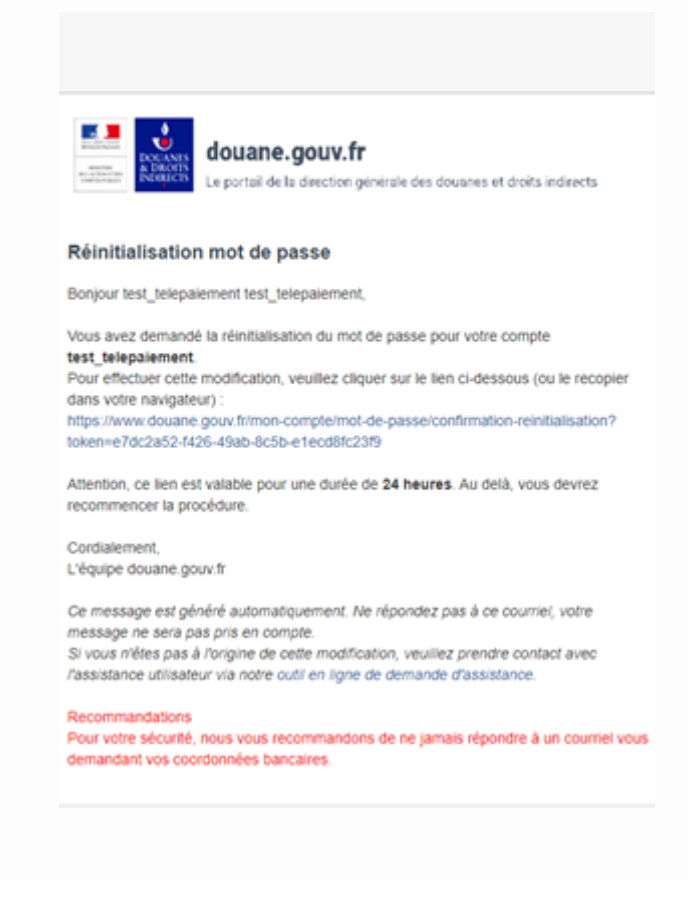

-

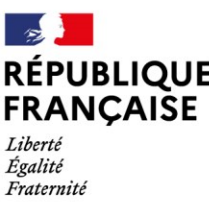

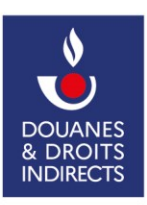

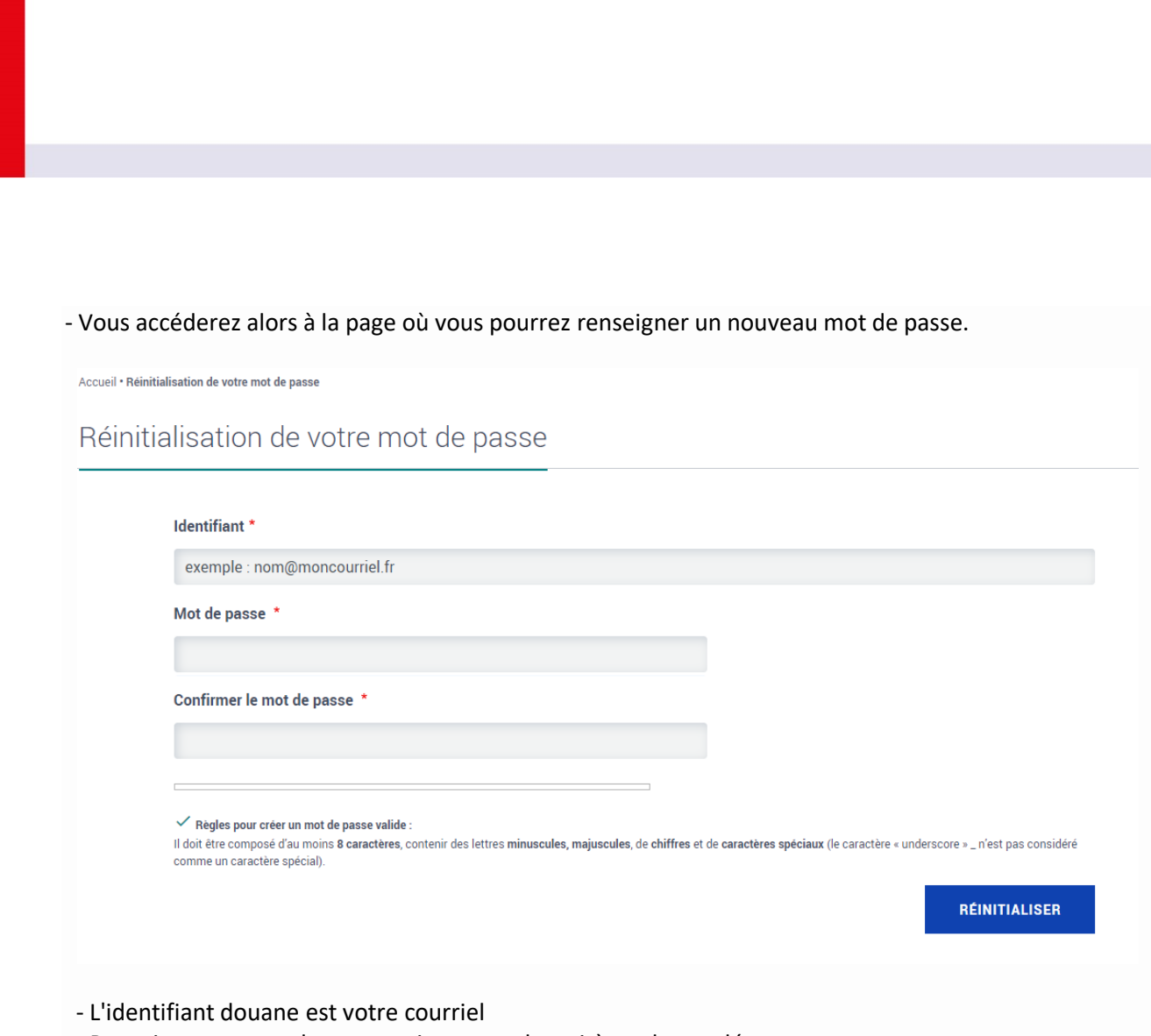

- Renseigner un mot de passe qui respecte les critères demandés

- Cliquer sur le bouton "Réinitialiser"

>> Vous avez maintenant la possibilité de vous connecter sur le portail douane à l'aide de votre identifiant utilisateur et votre mot de passe.